Вопрос:

Как загрузить книги градации?

Ответ:

Книги градации загружаются в Рабочем изделии, закладка Градация. Нажмите кнопку Книга градации. В открывшемся окне нажмите кнопку WWW. В списке книг выберите нужную.

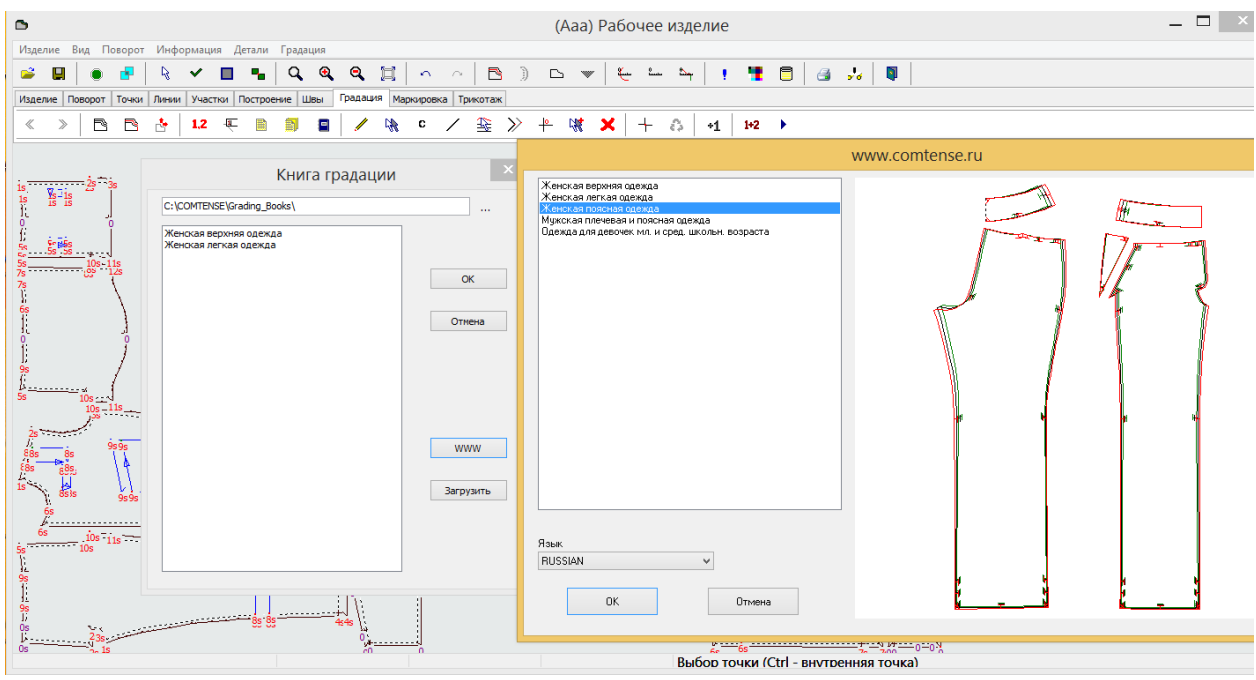